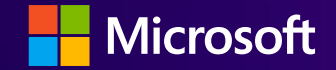

# **Power BI Developer Experiences**

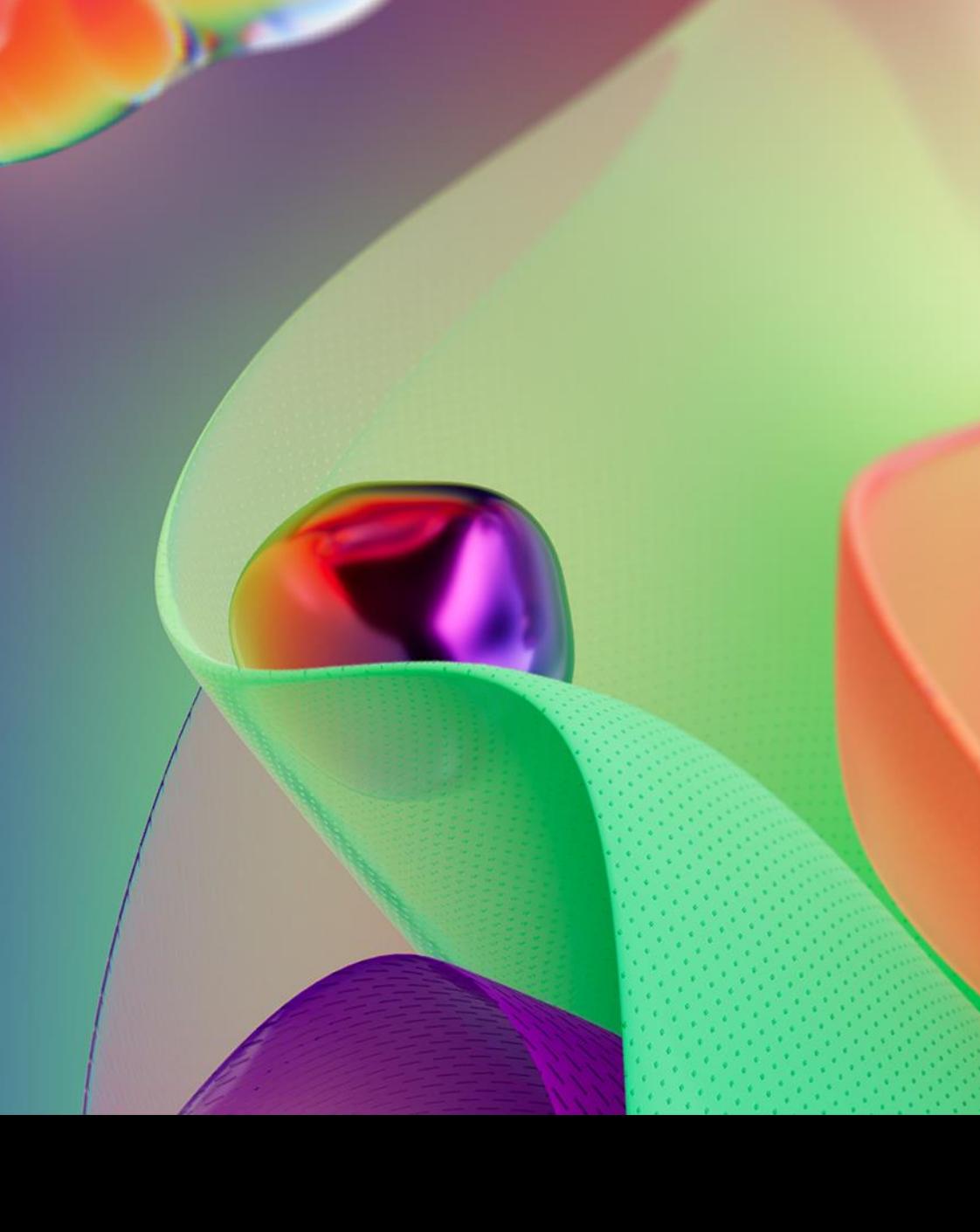

# **Rui Romano (he/him)**

Program Manager | Power BI @ Microsoft

*Product Manager at Power BI product team, focusing on Pro-BI experiences.*

*Professional:*

LinkedIn - [/in/ruiromano](https://www.linkedin.com/in/ruiromano/) Twitter - [@RuiRomano](https://twitter.com/RuiRomano) GitHub - <https://github.com/RuiRomano>

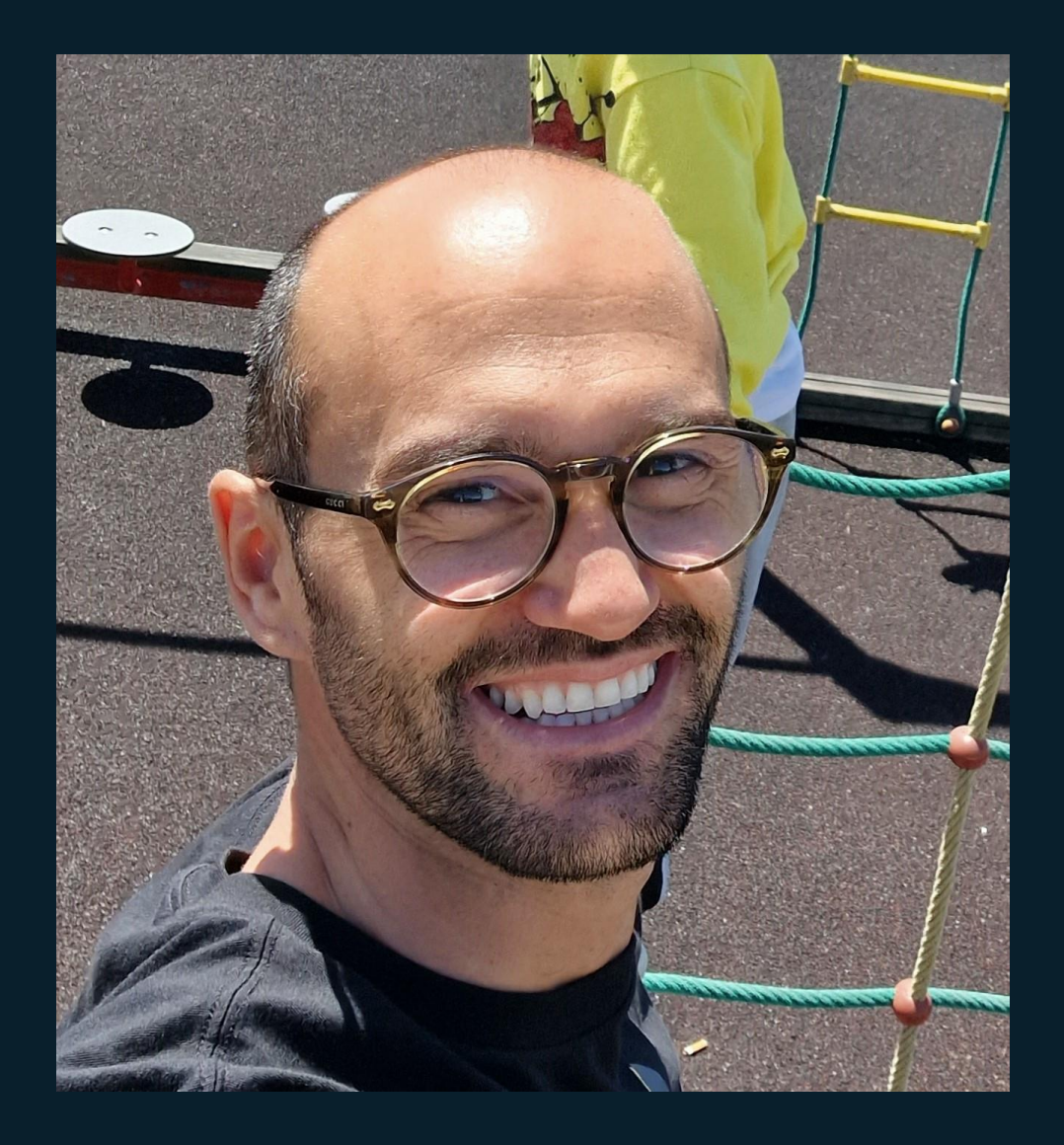

- **Agenda** Power BI Pro-BI Developer Experiences
	- What's next?

#### **Power BI Developer Mode & Fabric Git**

- Friendly **Source Control** experience
- Unblock **Collaboration**
- Improve **Efficiency**
- Achieve **Reliability** through **CI/CD**

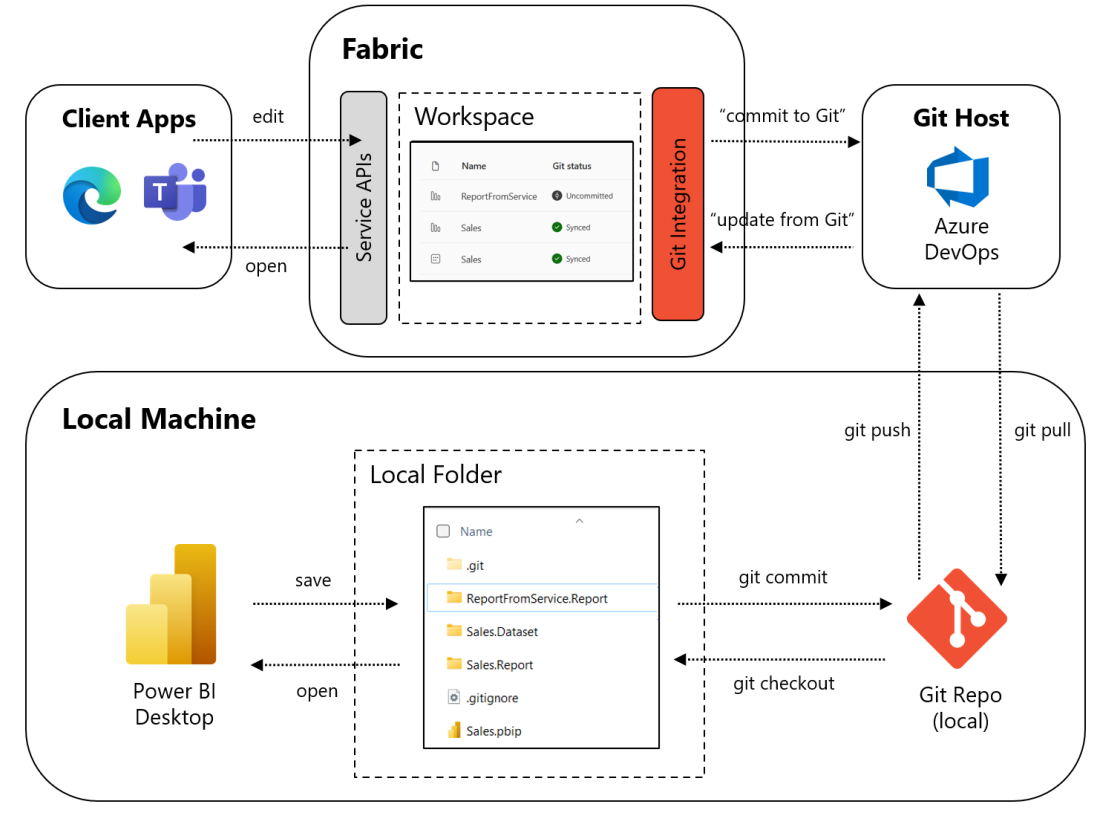

**End to End flow**

### **Save-as Power BI Project files (PBIP) aka "Developer Mode"**

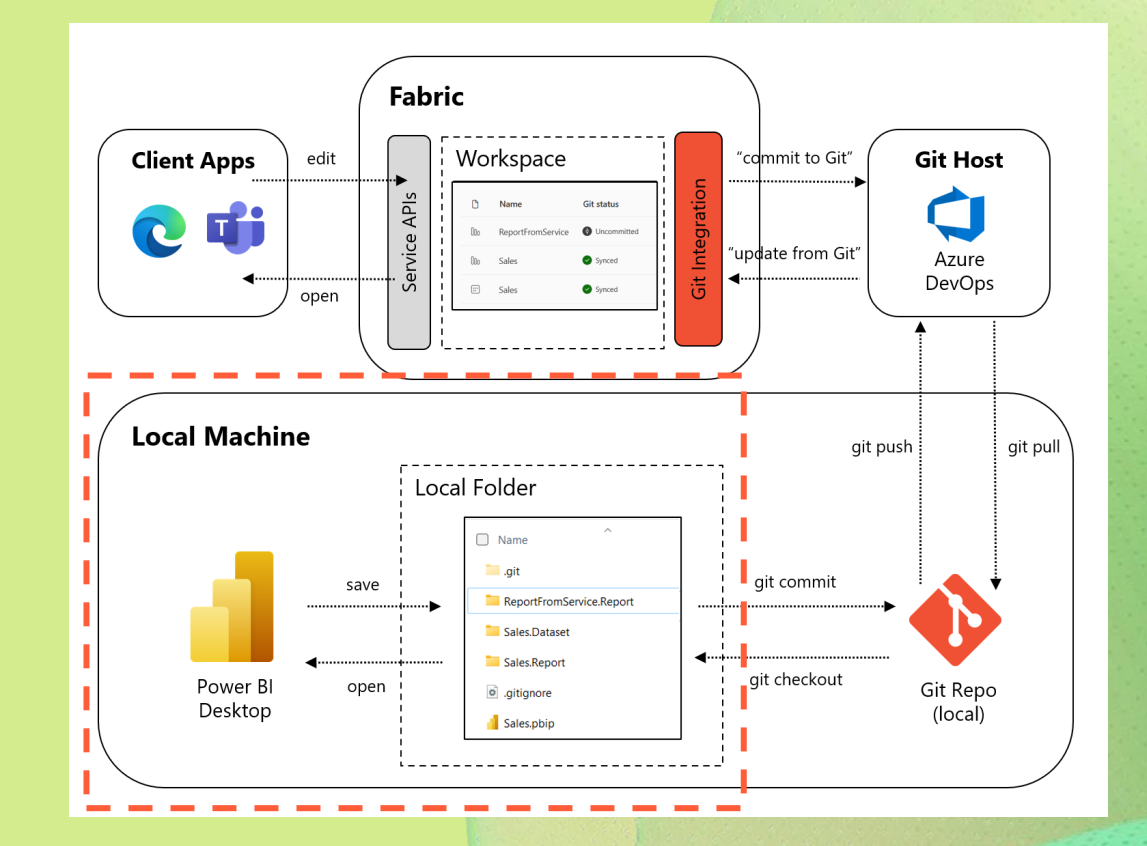

### **Save As "Power BI Project files" (Public Preview)**

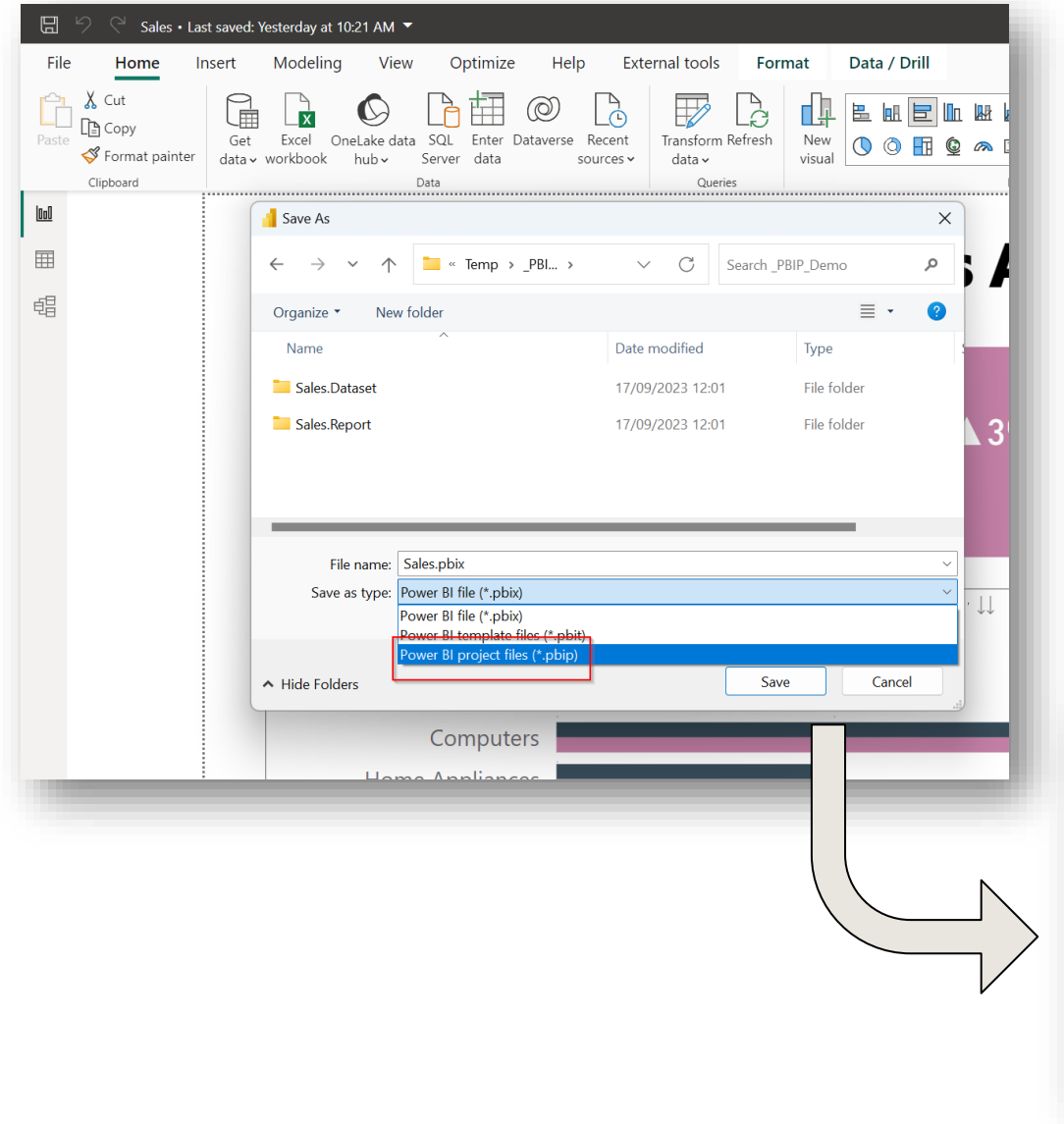

- New Save-as option: **"Power BI Project files"**
- Folder with text metadata files
- Bi-Directional Conversion
	- $\cdot$  PBIX -> PBIP; PBIP -> PBIX
- Publish a PBIP from Desktop

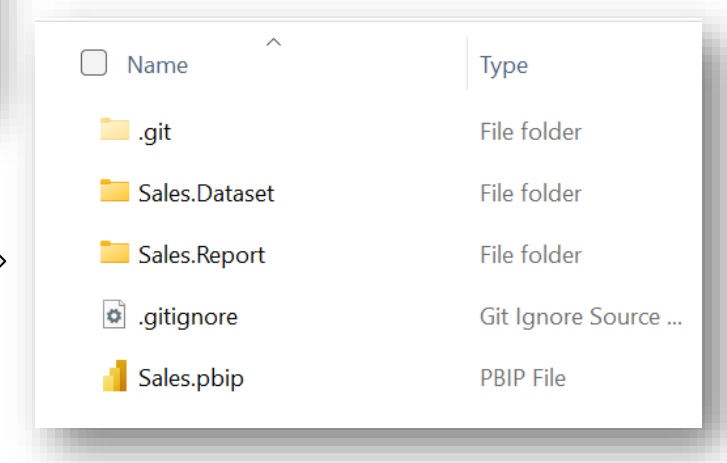

#### $\vee$  Sales. Dataset  $\vee$  .pbi

 $\equiv$  cache.abf

{} editorSettings.json

{} localSettings.json

{} definition.pbidataset

{} diagramLayout.json

{} item.config.json

{} item.metadata.json

 $\equiv$  model.bim

 $\vee$  Sales. Report

 $\vee$  .pbi

{} localSettings.json

 $\geq$  StaticResources

{} definition.pbir

{} item.config.json

{} item.metadata.json

{} report.json

Sales.pbip

 $\bullet$  .gitignore

```
9
10
11
1213
```
 $\mathbf{1}$ 

 $\overline{2}$ 

 $\overline{3}$ 

4

5

6 7

8

 $\{\}$  Sales.pbip  $\$ ... "version": " $1.0$ ", "artifacts": [ "report":  $\{$ "path": "Sales. Report" "settings": { "enableAutoRecovery": true "Just" a shortcut to the report folder

 $\mathcal{P}^{\mathcal{C}_{\mathcal{C}_{\mathcal{C}}}}$ 

#### Sales.Dataset

Name

Sales.Report

Sales.pbip

 $1<sup>1</sup>$  $\mathbf{r}$ 

#### $\vee$  Sales. Dataset

 $\vee$  .pbi

 $\equiv$  cache.abf

{} editorSettings.json

{} localSettings.json

{} definition.pbidataset

- {} diagramLayout.json
- {} item.config.json

{} item.metadata.json

 $\equiv$  model.bim

 $\vee$  Sales.Report

 $\vee$  .pbi

{} localSettings.json

 $\geq$  StaticResources

{} definition.pbir

{} item.config.json

{} item.metadata.json

{} report.json

 $\bullet$  .gitignore

{} Sales.pbip

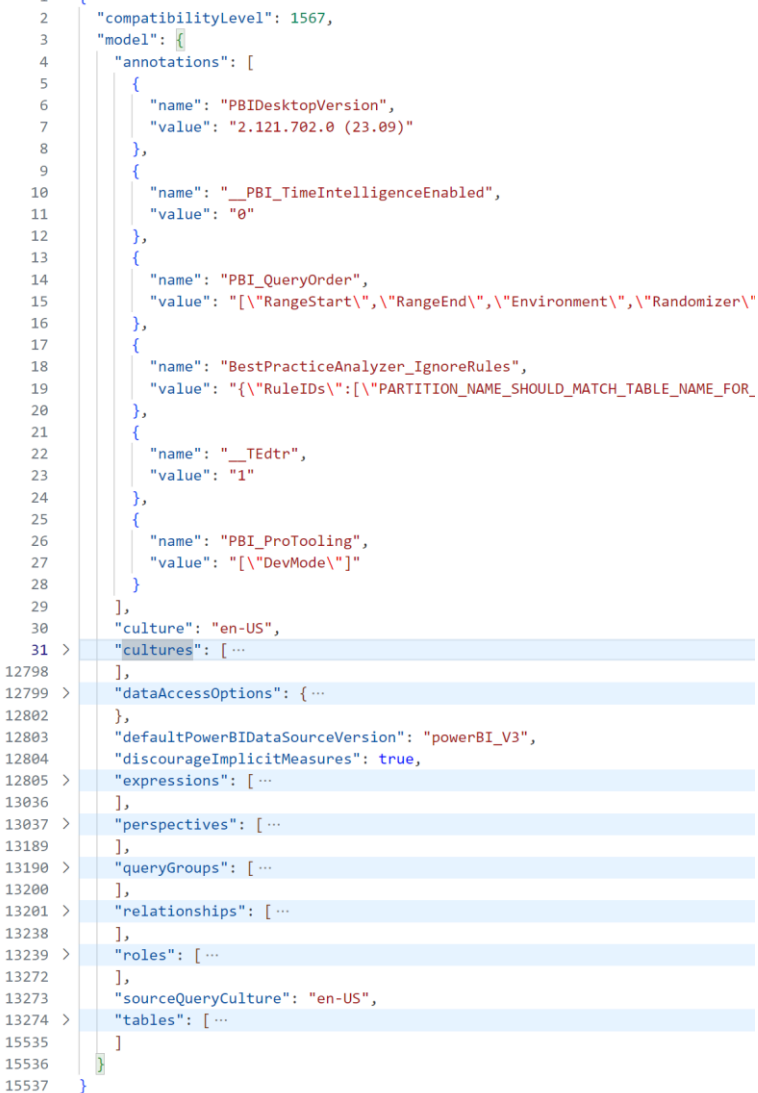

#### Contains the dataset definition

#### Tabular Model Scripting Language (TMSL) [database object definition](https://learn.microsoft.com/en-us/analysis-services/tmsl/database-object-tmsl?view=asallproducts-allversions)

#### $\vee$  Sales. Dataset

- $\vee$  .pbi
- cache.abf Ξ
- {} editorSettings.json
- {} localSettings.json
- {} definition.pbidataset
- {} diagramLayout.json
- {} item.config.json
- {} item.metadata.json
- $\equiv$  model.bim
- $\vee$  Sales. Report
- $\vee$  .pbi
- {} localSettings.json
- $\geq$  StaticResources
- {} definition.pbir
- {} item.config.json
- {} item.metadata.json
- {} report.json
- $\bullet$  .gitignore
- {} Sales.pbip
- An Analysis Services Backup (ABF) file.
- $\cdot$  Local Cache copy of the model and data when it was last edited.
- $\cdot$  By default, this file is ignored by Git.

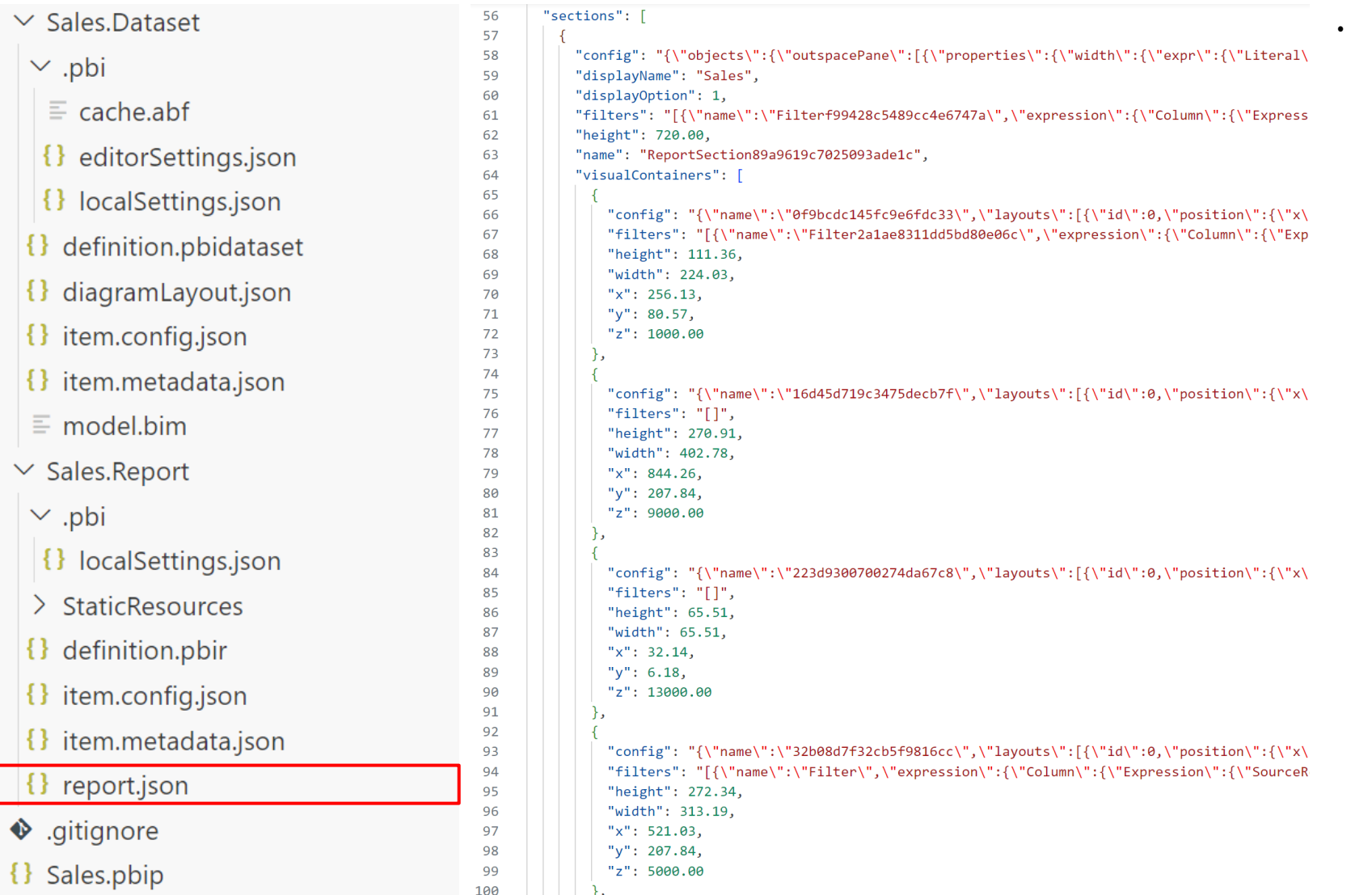

 JSON file that describes the report, pages, visuals, …

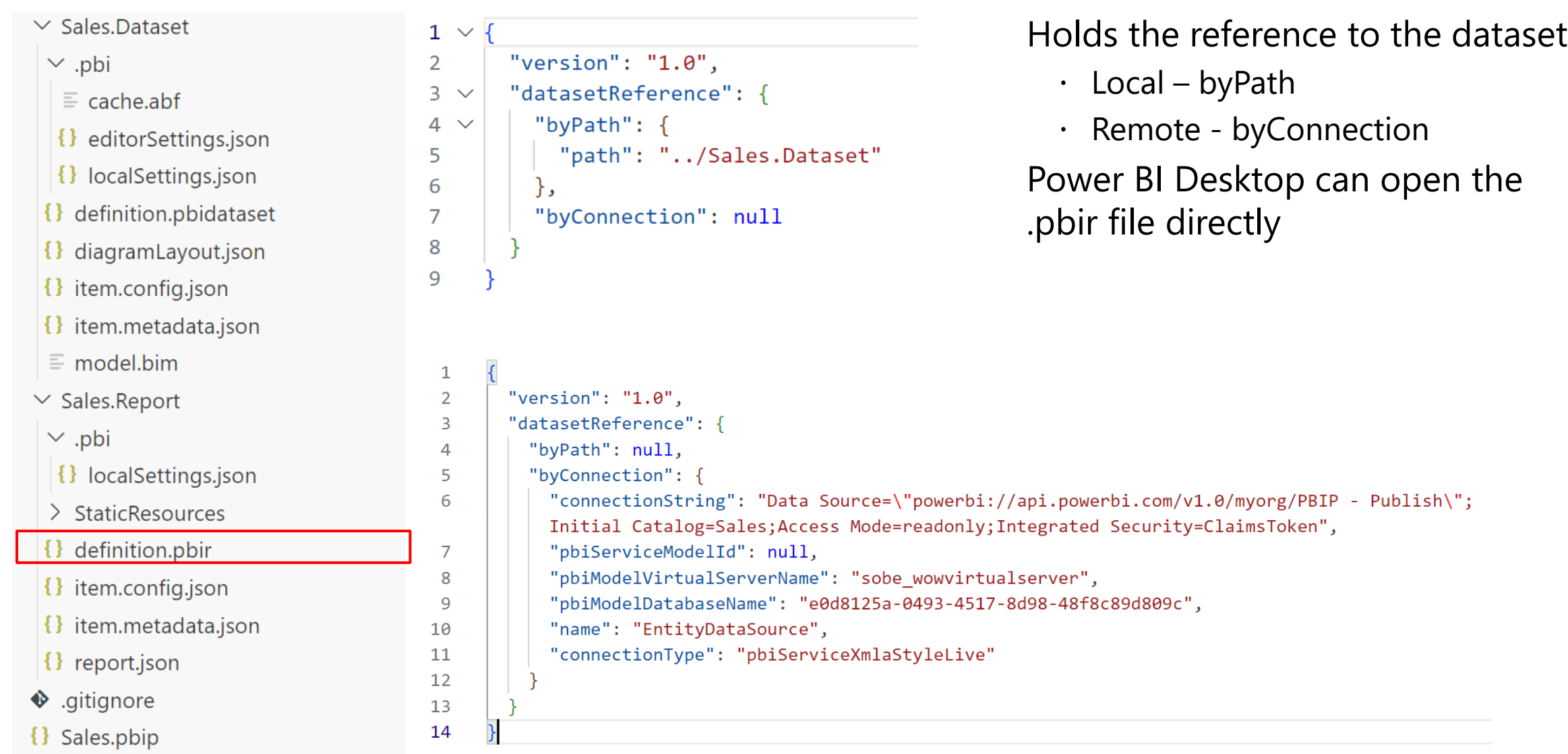

#### **Demo**

- 1. Save as PBIP
- 2. External Changes

### **Git**

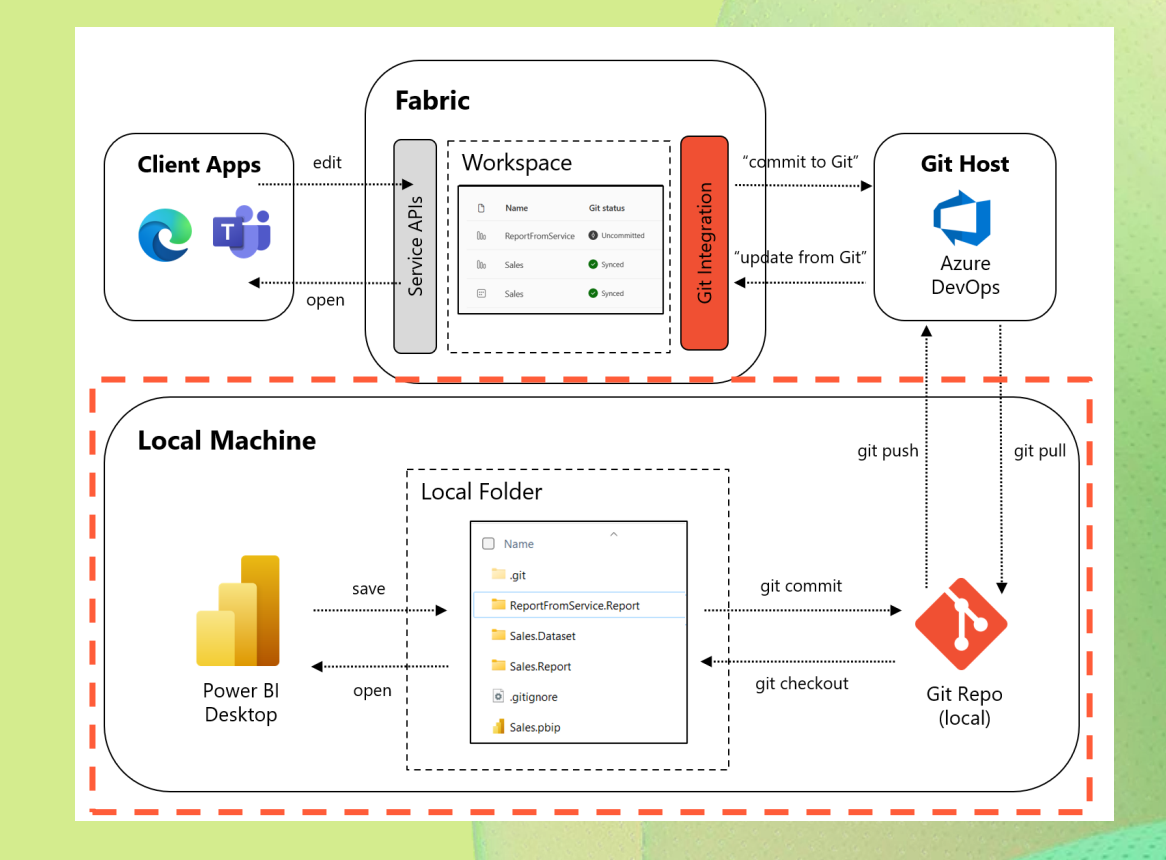

## **Source Control your Development**

#### **Why? Even if you are a single-developer!**

- · Backup your work
- $\cdot$  Track your changes (compare / diff)
- $\cdot$  Isolate your developments

#### **Be familiar with Git!**

- Git Application (e.g. <u>VS Code</u>)
- [Basics](https://learn.microsoft.com/en-us/training/modules/intro-to-git/) Commit / Pull / Push / Diff's
- [Branching](https://learn.microsoft.com/en-us/training/modules/use-branch-merge-git/) & [Branching Strategies](https://learn.microsoft.com/en-us/azure/devops/repos/git/git-branching-guidance?view=azure-devops#port-changes-back-to-the-main-branch)
- Merge

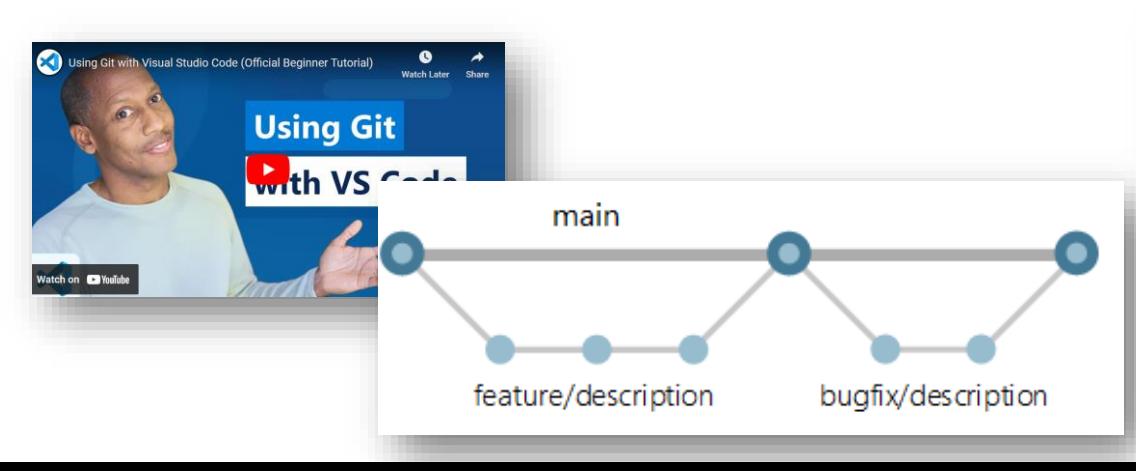

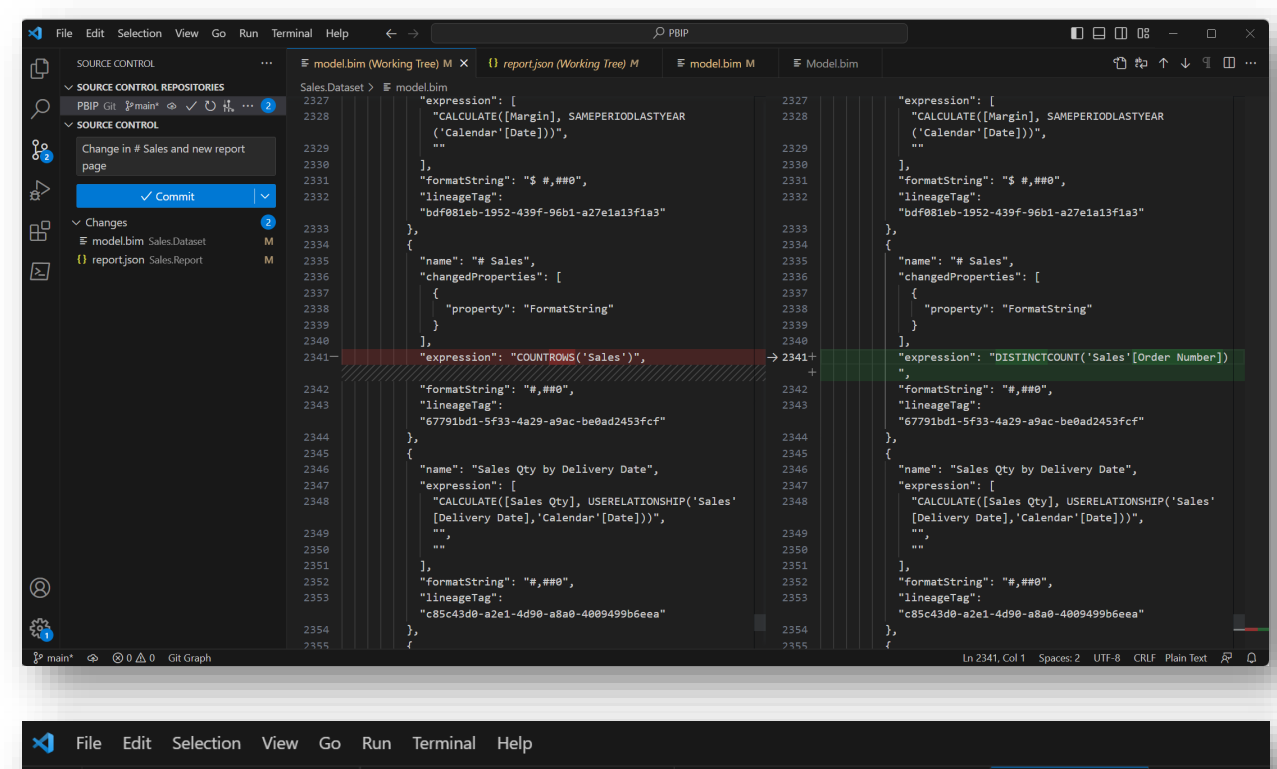

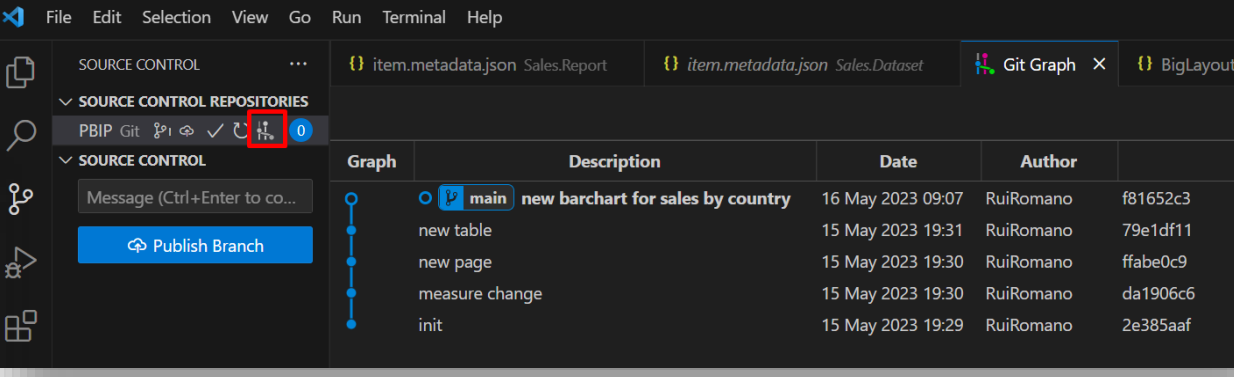

### **Git - Init**

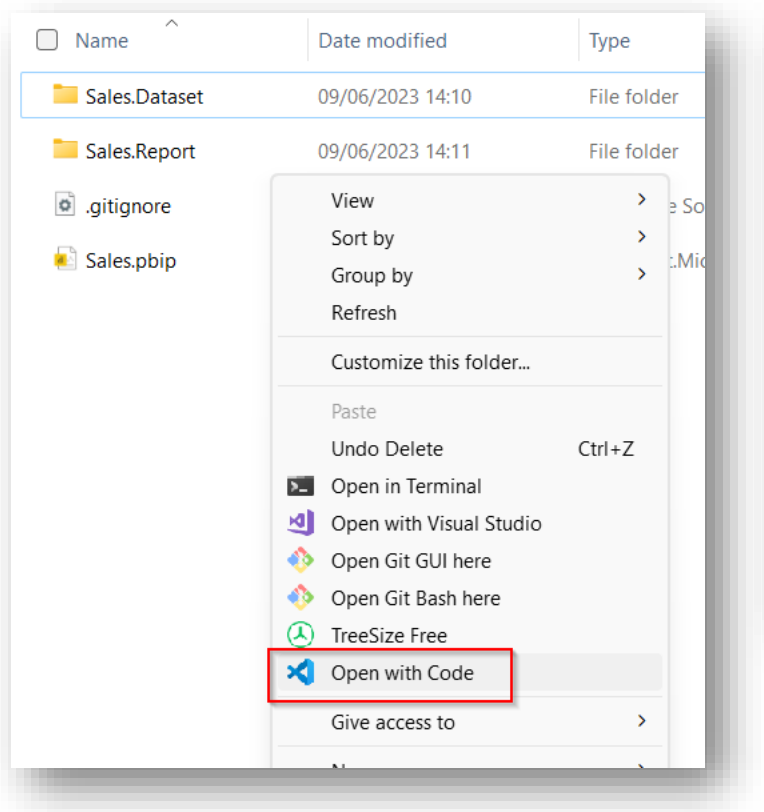

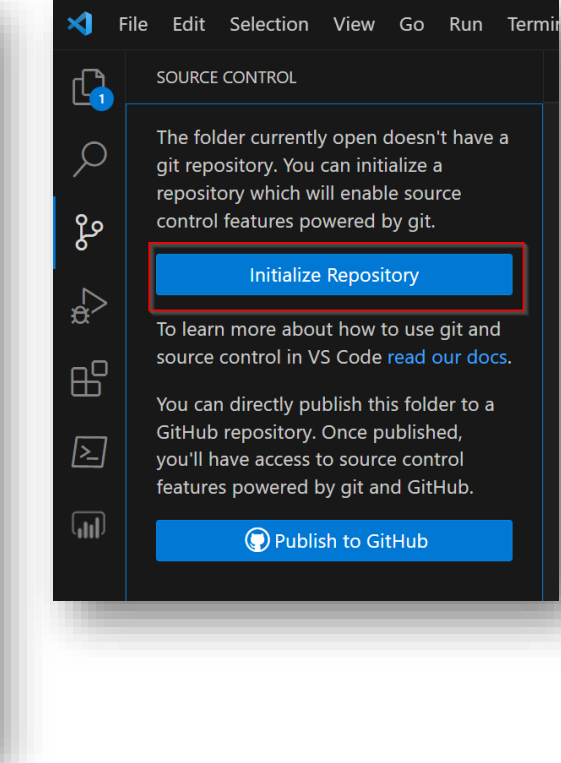

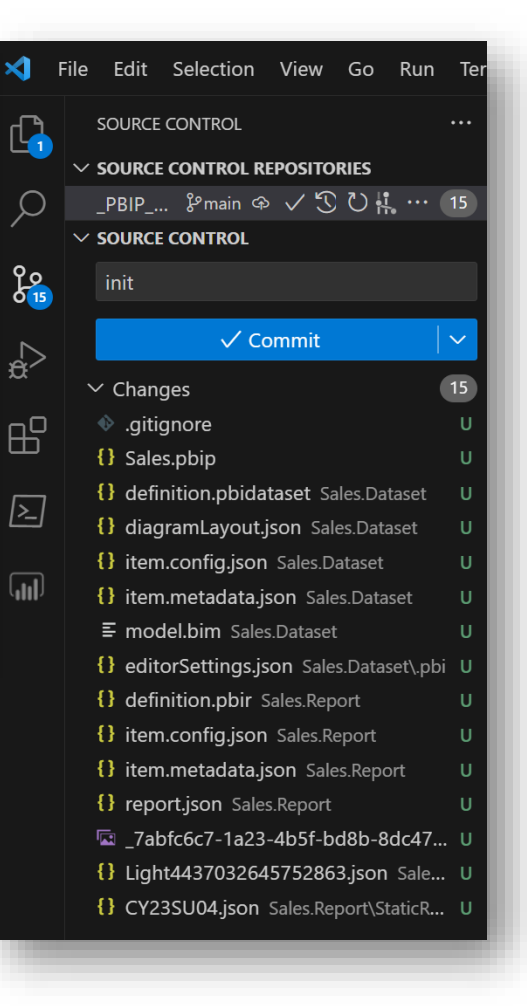

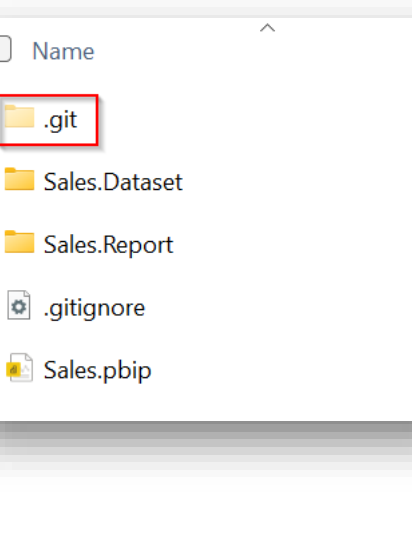

∩

n

## **Git – Commit & Track Changes**

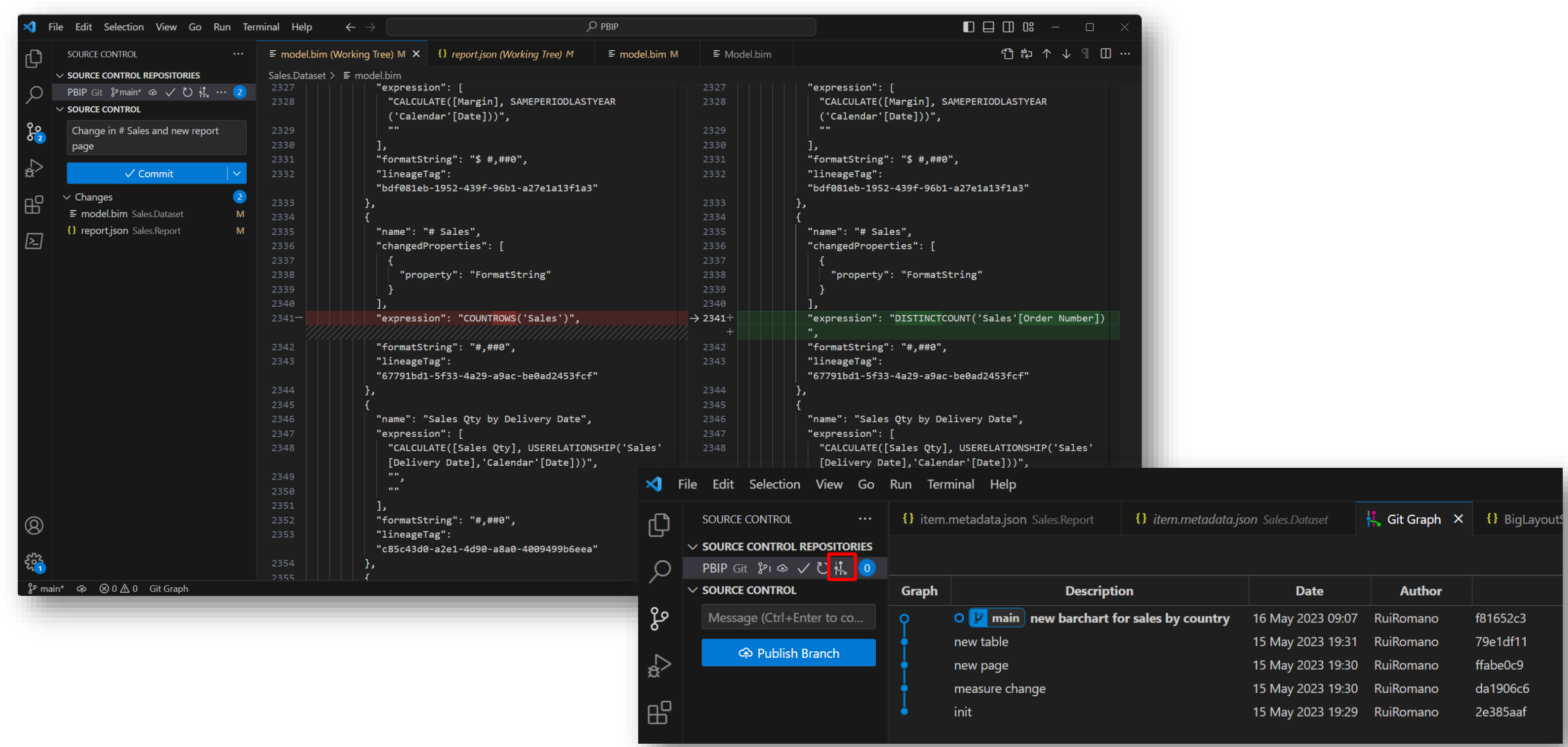

#### **Git – Branching for development isolation**

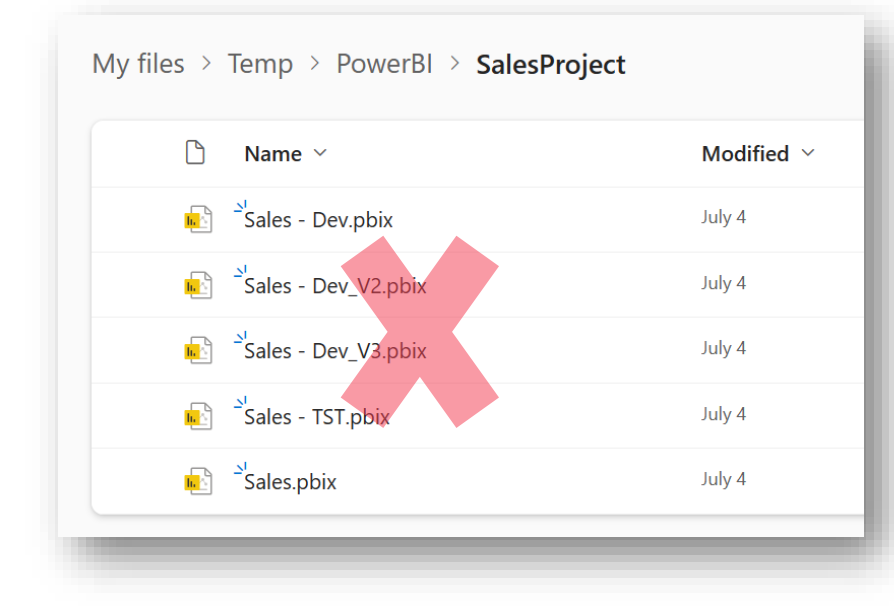

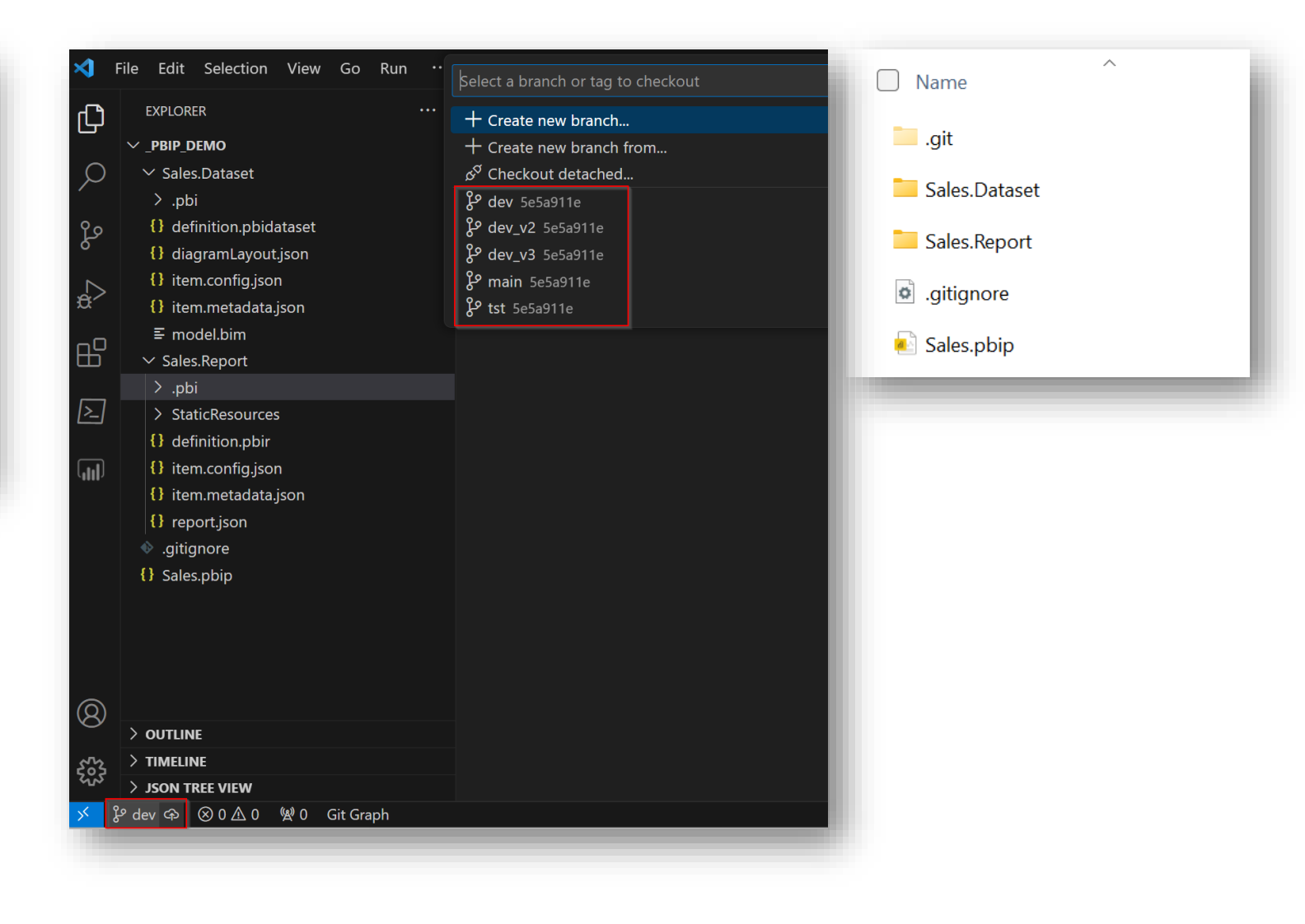

# **Remote Git / Co-Development**

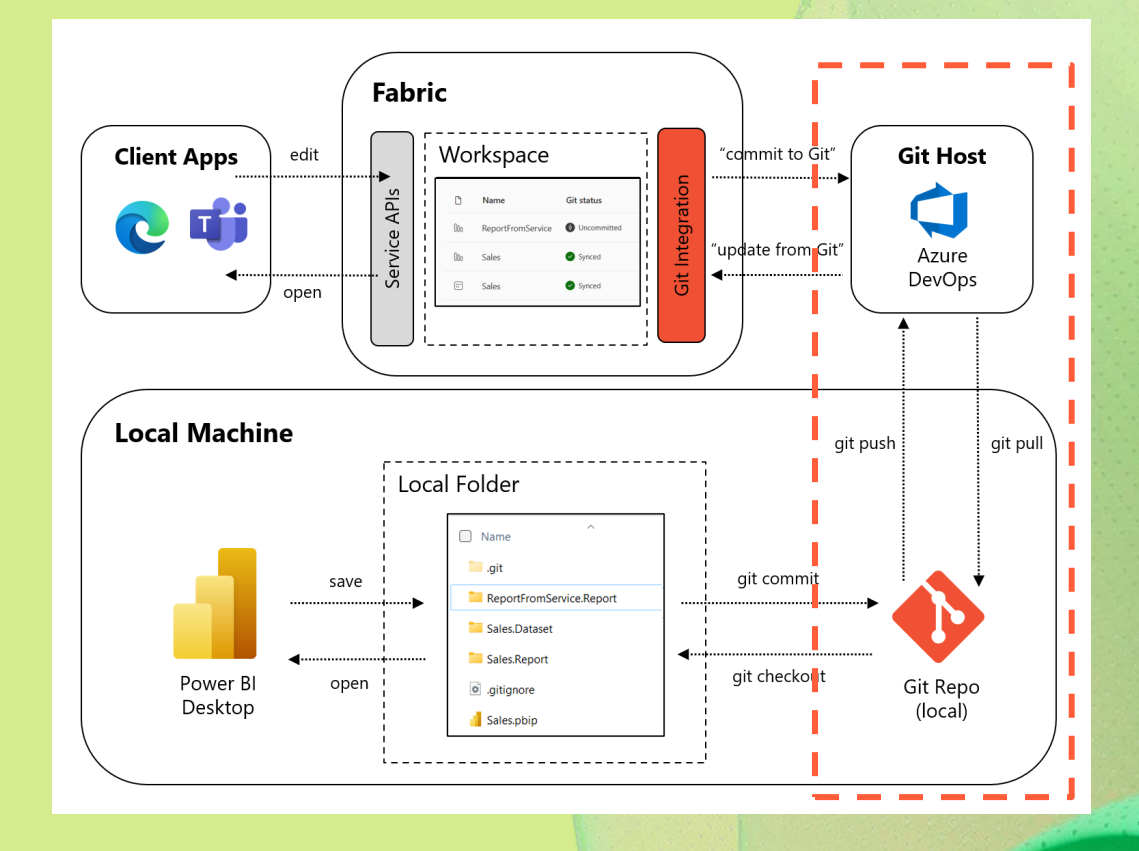

#### **Co-Development using Power BI Desktop**

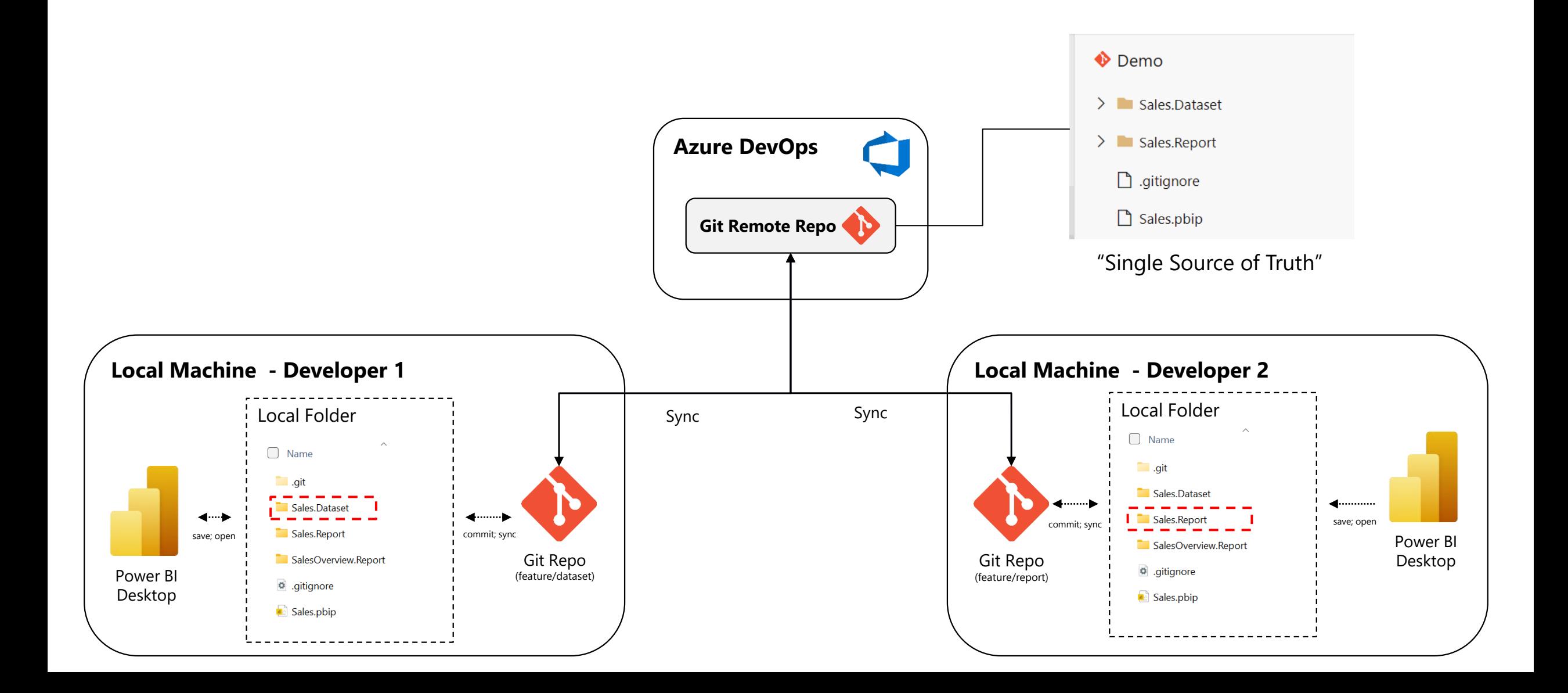

#### **Azure DevOps**

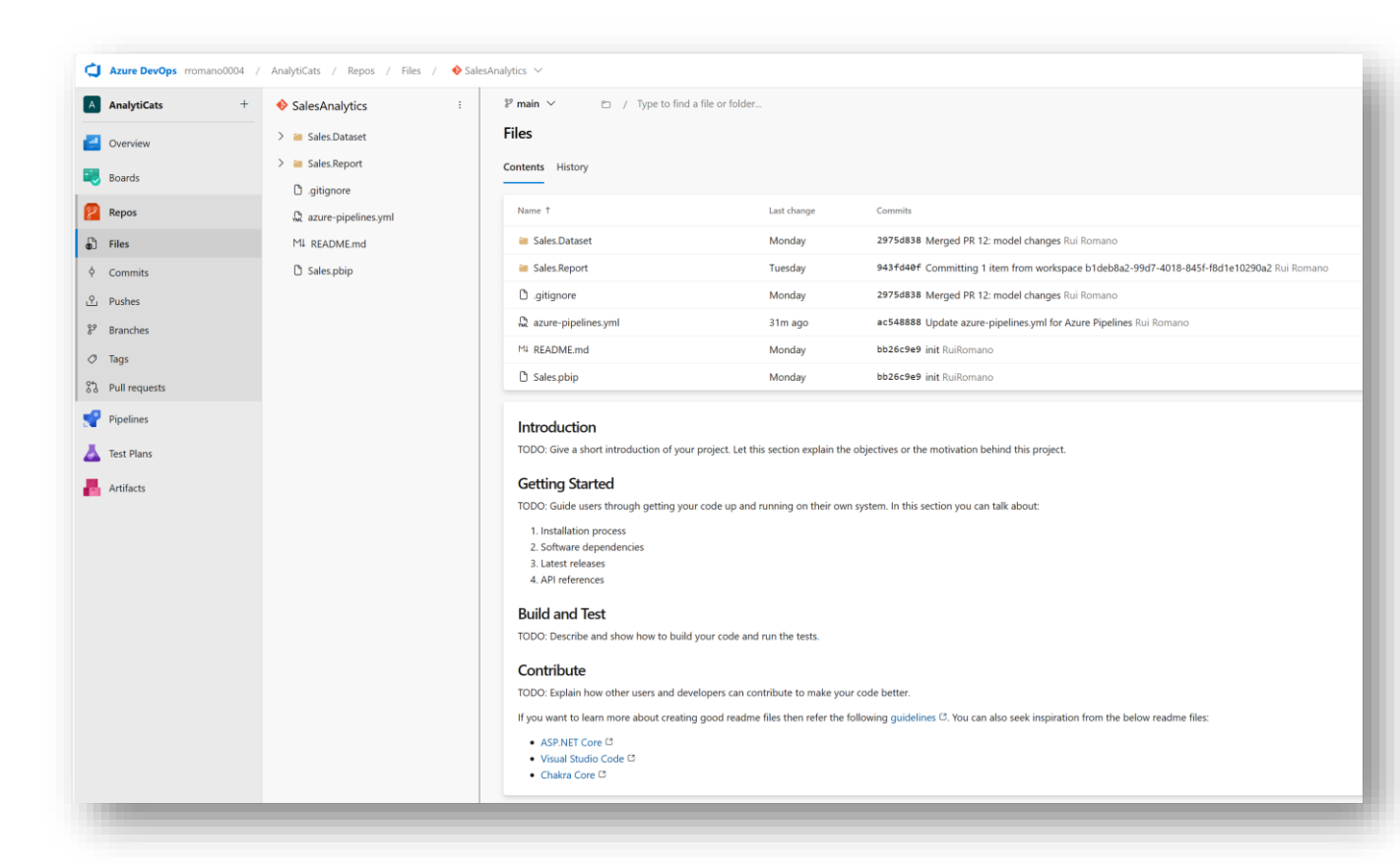

#### Much more than just Repos / Git

#### Free up to 5 users

#### SSO Azure Active Directory

#### **Learn more:**

**https://aka.ms/pbidesktopdevmode**

**<https://azure.com/devops>**

# **Fabric Git Integration**

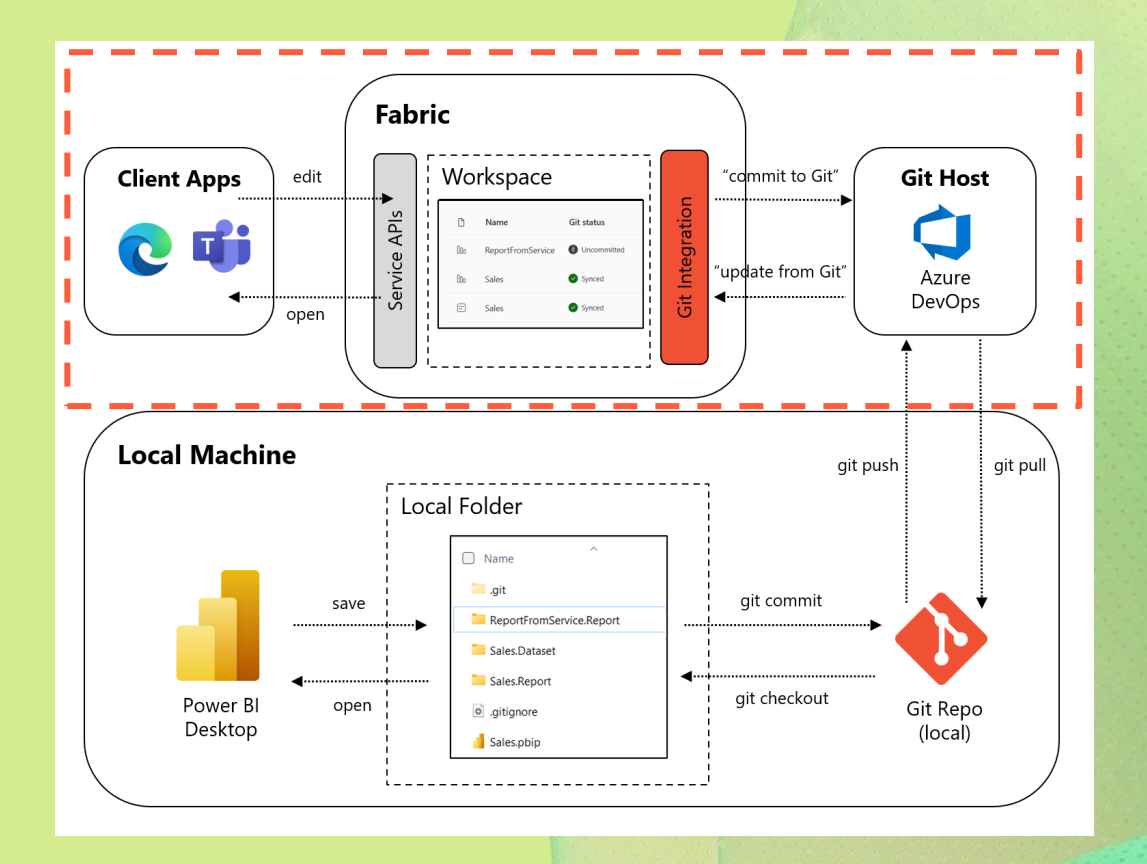

#### **Connect to Azure Repos**

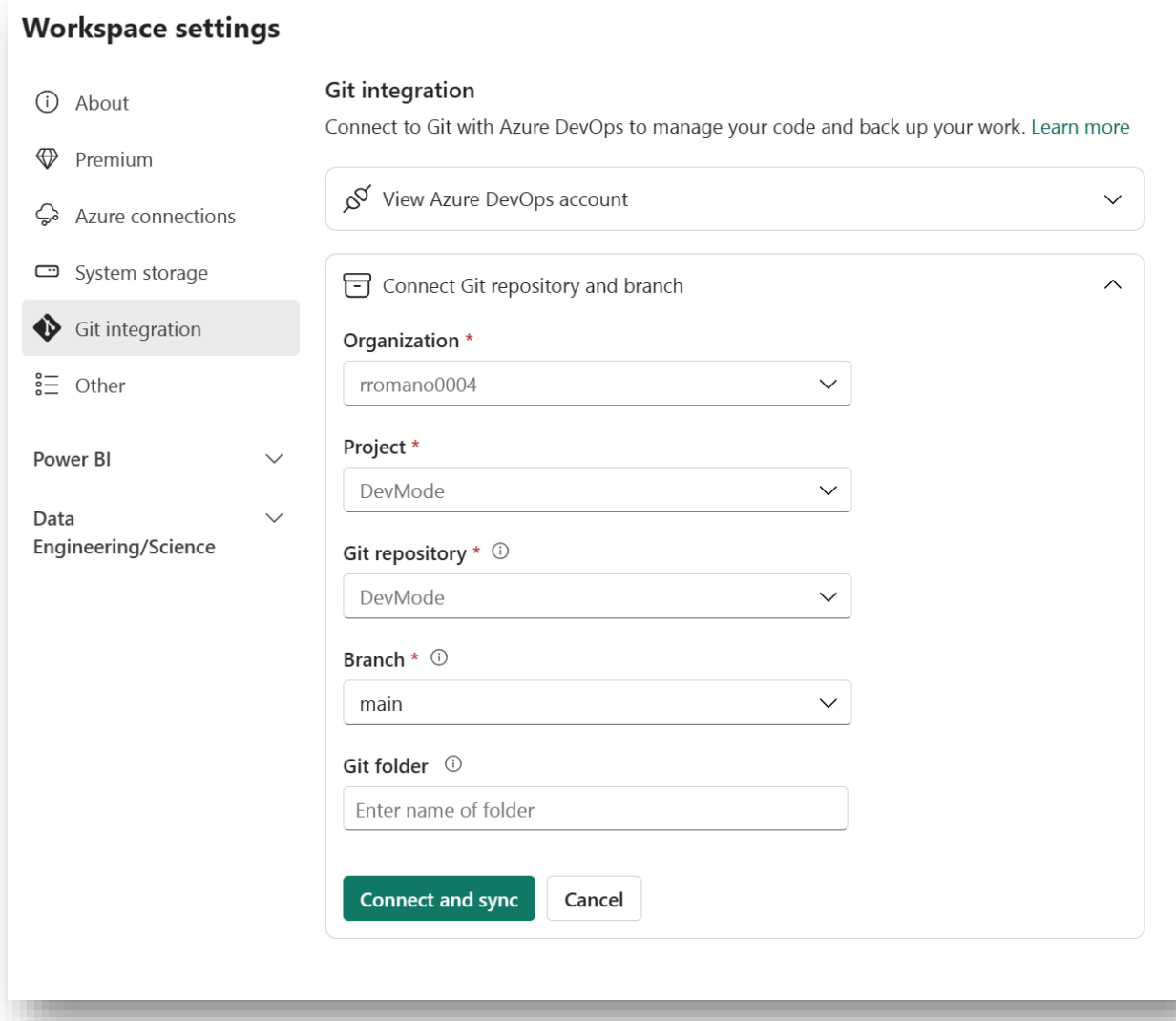

- . Connect to a Git Branch
- · Bi-directional sync
- · Only metadata, data is never touched!
- · Requires Premium Capacity
- SSO with AAD

#### **Connect to Azure Repos**

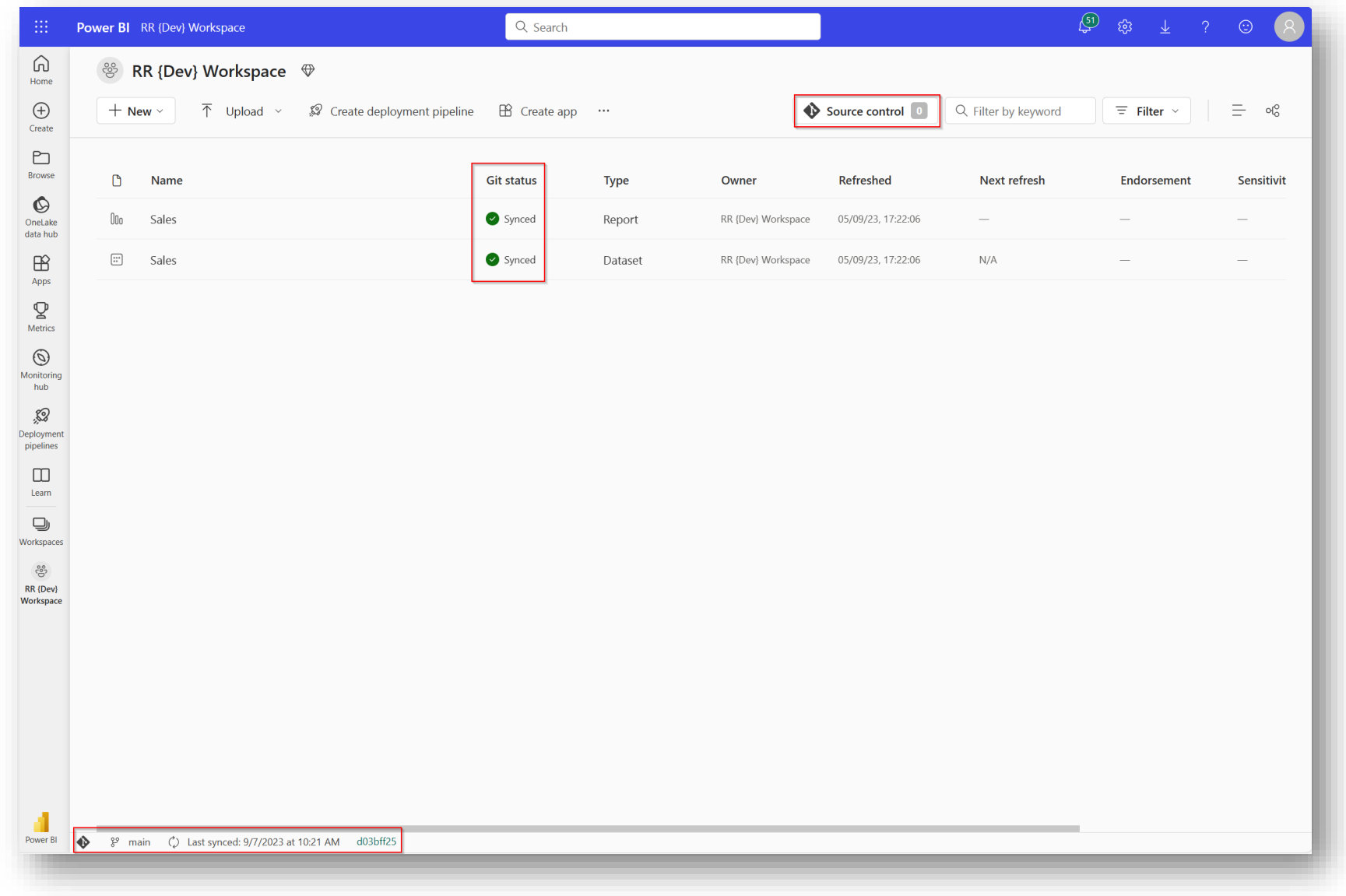

# **Commit / Update**

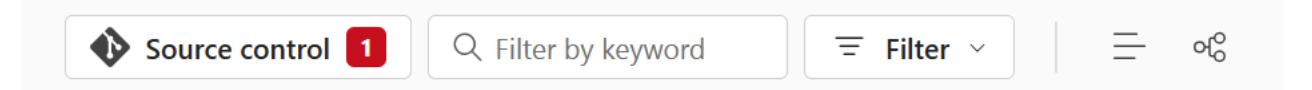

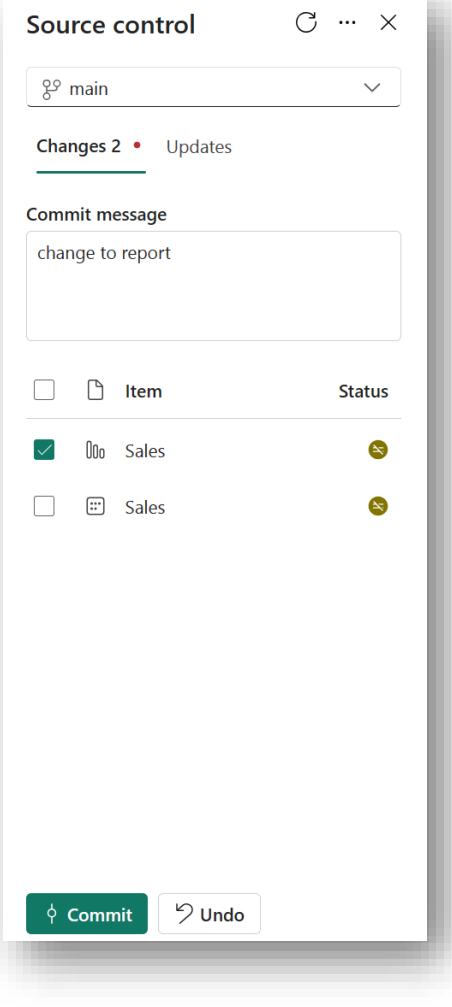

- $\cdot$  Changes in the workspace are detected automatically
- 'Undo' changes back to last commit

![](_page_23_Picture_58.jpeg)

C Update all

- New commits detected automatically
- Update the changes into the workspace
- Similar to 'publish' operation

# **Work in Isolation**

- Work in an isolated (personal dev) workspace and branch
- Pull Request to merge changes to main workspace

![](_page_24_Figure_3.jpeg)

#### **Demo**

- 1. Fabric > ADO
- 2. Pull into Desktop/Local

![](_page_25_Figure_3.jpeg)

# **CI/CD with Fabric Git & ADO**

#### **CI/CD with Deployment Pipelines**

![](_page_27_Figure_1.jpeg)

# **Requirements**

- Premium
- Azure DevOps
	- Build and Deployment Pipeline
		- · Sample Pipelines <https://github.com/RuiRomano/powerbi-devmode-pipelines>
		- · [Tabular Editor \(](https://github.com/TabularEditor/TabularEditor)Daniel Otykier) & [BPA Rules \(](https://powerbi.microsoft.com/en-ca/blog/best-practice-rules-to-improve-your-models-performance/)Michael Kovalsky)
		- **[PBIX Inspector](https://github.com/NatVanG/PBIXInspector)** (Nat Van Gulck)
	- [Power BI automation tools](https://marketplace.visualstudio.com/items?itemName=ms-pbi-api.pbi-automation-tools) Extension
	- [Power BI Actions](https://marketplace.visualstudio.com/items?itemName=maikvandergaag.maikvandergaag-power-bi-actions) Extension

[Service Principal](https://learn.microsoft.com/en-us/fabric/cicd/deployment-pipelines/pipeline-automation#use-the-power-bi-automation-tools-extension)

#### **Demo**

- 1. Workspaces & Pipeline
- 2. Isolated Workspace
- 3. Pull Request<br>4. ADO Pipeline
- 4. ADO Pipelines

![](_page_29_Figure_5.jpeg)

![](_page_29_Picture_6.jpeg)

# **Fabric**

- Only Dev workspace connects to Git
	- Test / Production workspaces are not connected to Git
- Deployment Pipeline to deploy to Test and Prod
	- · Rules to change connection configuration

![](_page_30_Picture_31.jpeg)

![](_page_30_Picture_32.jpeg)

![](_page_30_Picture_33.jpeg)

#### **ADO – Branch Policies**

- 'Branch Policies' on main branch
	- $\cdot$  Require PR for changes No direct commits
	- · Build Validation pipeline

![](_page_31_Picture_4.jpeg)

![](_page_31_Picture_5.jpeg)

# **ADO Pipelines - Build**

- Downloads Tools
	- · [Tabular Editor](https://github.com/TabularEditor/TabularEditor) (Daniel Otykier)
	- **[PBIX Inspector](https://github.com/NatVanG/PBIXInspector) (Nat Van Gulck)**
- Runs the rules
	- On error, break the Build and cannot complete PR

![](_page_32_Picture_40.jpeg)

# **ADO Pipelines - Deploy**

- $\cdot$  Runs the Deployment Pipeline
	- $\cdot$  Dev -> Test
	- Test -> Prod
	- Refresh Dataset

Manually run by **RR** Rui Romano

- Each stage has an approval workflow
- **[Power BI automation tools](https://marketplace.visualstudio.com/items?itemName=ms-pbi-api.pbi-automation-tools) and [Power BI](https://marketplace.visualstudio.com/items?itemName=maikvandergaag.maikvandergaag-power-bi-actions)** [Actions](https://marketplace.visualstudio.com/items?itemName=maikvandergaag.maikvandergaag-power-bi-actions) Extensions

![](_page_33_Picture_7.jpeg)

![](_page_33_Picture_74.jpeg)

### **What's Next?**

### **TMDL**

#### **TMDL**

#### **Readable & Editable** – Designed for Humans

![](_page_36_Picture_92.jpeg)

#### **TMSL TMDL**

tables  $\geq \equiv$  Sales.tmdl

 $11\,$ 

![](_page_36_Picture_93.jpeg)

#### **TMDL**

#### **Collaborative** – Folder Structure & Cleaner Diff's/Merge

![](_page_37_Figure_2.jpeg)

![](_page_38_Picture_0.jpeg)

Α

#### **Demo**

TMDL in Power BI Desktop

![](_page_38_Picture_31.jpeg)

### **TMDL in VS Code**

## **TMDL in VS Code – Language Extension**

![](_page_40_Picture_65.jpeg)

First Release "only" with Syntax Highlight

Soon at: <https://aka.ms/vscode-tmdl>

#### **Vision**

- Code first approach
- Formatter
- Intellisense: TMDL; DAX; PowerQuery
- Easy Model Refactoring
- Co-pilot experiences

*> Hey co-pilot, any modeling improvements?*

*> Hey co-pilot, rename all measures in PascalCase*

#### **TMDL in VS Code – Edit TMDL**

![](_page_41_Figure_1.jpeg)

![](_page_41_Picture_49.jpeg)

**Publish TMDL** 

VS Code Extension - <https://github.com/gbrueckl/PowerBI-VSCode> Preview Release - <https://gbpublic.blob.core.windows.net/files/powerbi-vscode-1.0.0.vsix>

### **New Fabric item APIs**

### **Fabric Items API**

![](_page_43_Picture_4.jpeg)

## **Update Item Definition**

![](_page_44_Picture_4.jpeg)

### **Demo**

1. Export 2. Import  $\sum$  Test-Export.ps1  $\sum$  ... \$currentPath = (Split-Path \$MyInvocation.MyCommand.Definition -Parent)  $\mathbf{1}$  $\overline{2}$ Set-Location \$currentPath  $\overline{3}$ 4 5 Import-Module ".\FabricPS-PBIP.psm1" -Force 6 \$workspaceId = "d020f53d-eb41-421d-af50-8279882524f3"  $\overline{7}$ 8 Export-FabricItems -workspaceId \$workspaceId -outputPath '.\output' 9

#### $\sum$  Test-Import.ps1  $\sum$  ...

- \$currentPath = (Split-Path \$MyInvocation.MyCommand.Definition -Parent)
- $\overline{2}$  $\overline{\mathbf{z}}$ 
	- Set-Location \$currentPath
- $\Delta$ 5

6

 $\overline{7}$ 8

- Import-Module ".\FabricPS-PBIP.psm1" -Force
- $$workspaceId = "cdfc383c-5eaa-4f39-91de-0eb26fdd2401"$
- Import-FabricItems -workspaceId \$workspaceId -path '.\SamplePBIP' -filter "\*Sales.Report\*" 9

# **New Report Format**

### **New Report definition format**

- Source Control friendly
- Co-development friendly
- Publicly documented
- Unblock partners to create (supported) external tools

![](_page_47_Figure_5.jpeg)

#### **Learn more at:**

<https://aka.ms/pbidesktopdevmode>

<https://aka.ms/gitintro>

![](_page_49_Picture_0.jpeg)